## BIOS Setup LX800

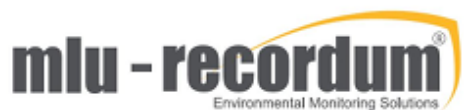

There are a few situations where you need to check the BIOS setting of the airpointer: If an airpointer does not boot, a lost BIOS setting could be the reason. When a computer board is delivered as a spare it should be correctly configured, maybe you want to check. You need a VGA screen and a keyboard to do this check. Connect both to the airpointer PC and start up the airpointer, as soon you here the beep of the board press the <del> button several times until you see the blue BIOS screen like below. Check the settings, if you see a difference correct it and store the change with the <F10> button.

(14.Jan 2020, AM)

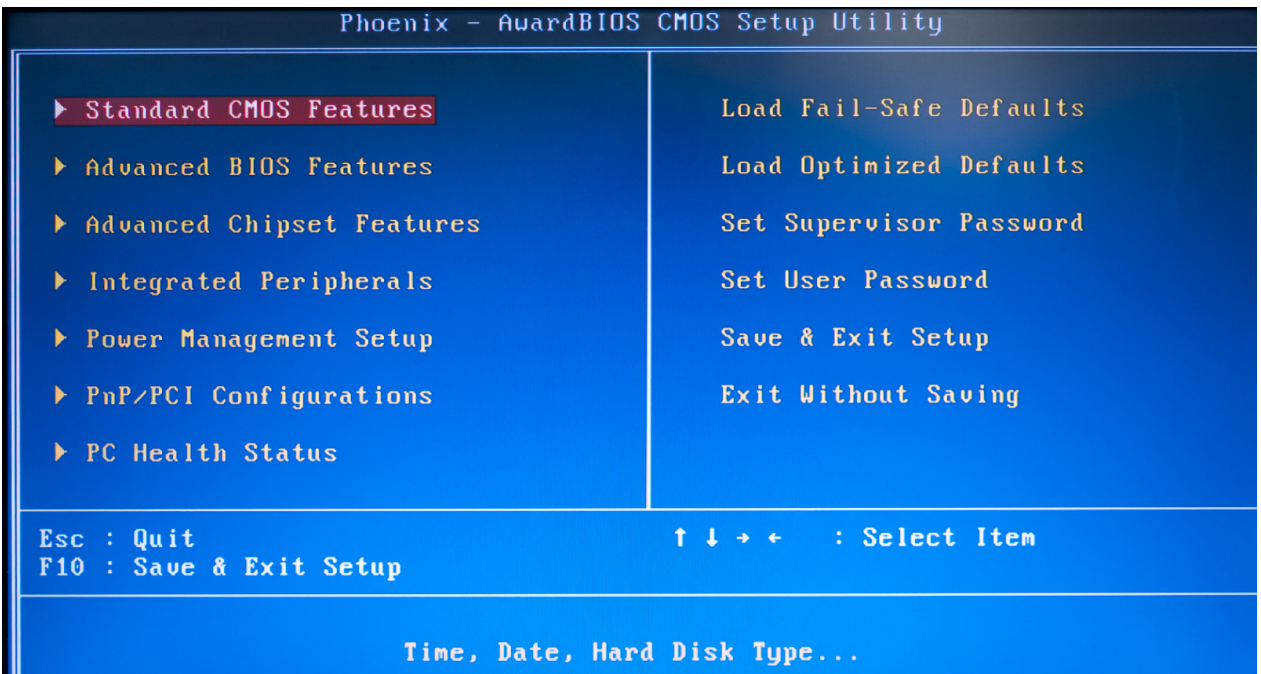

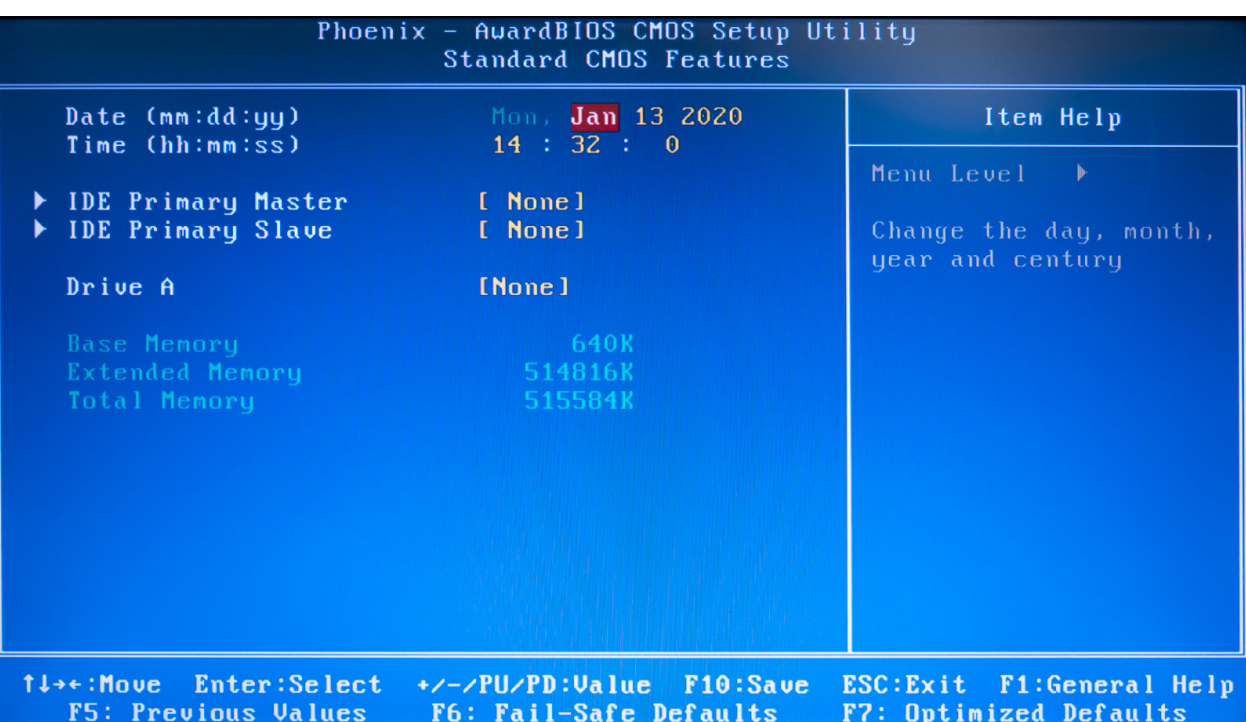

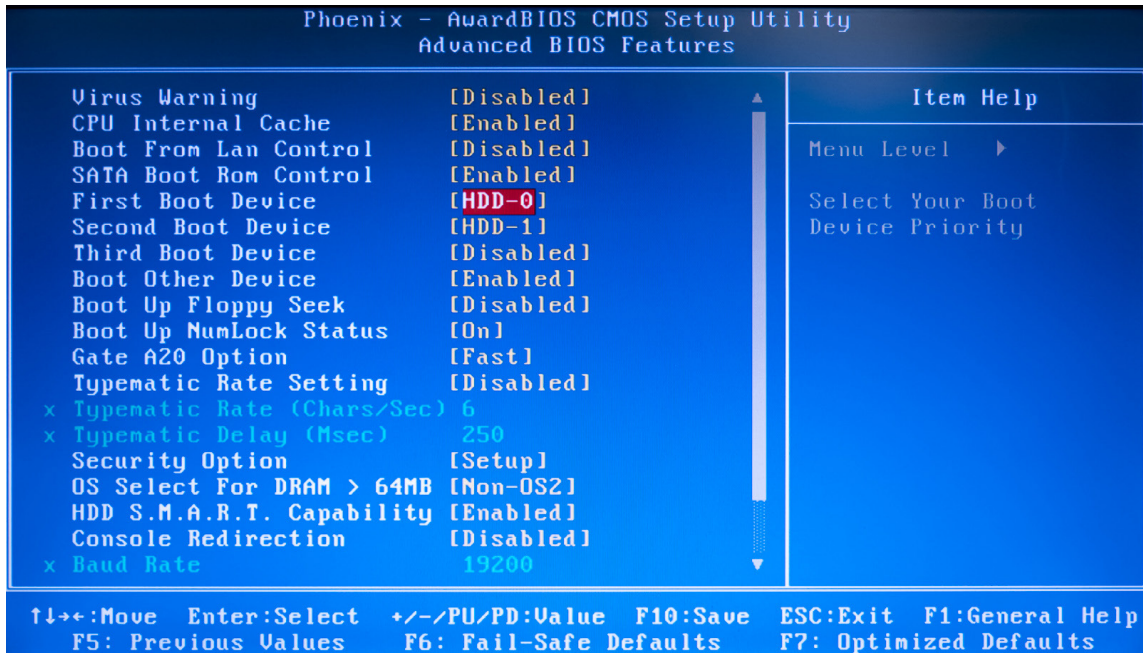

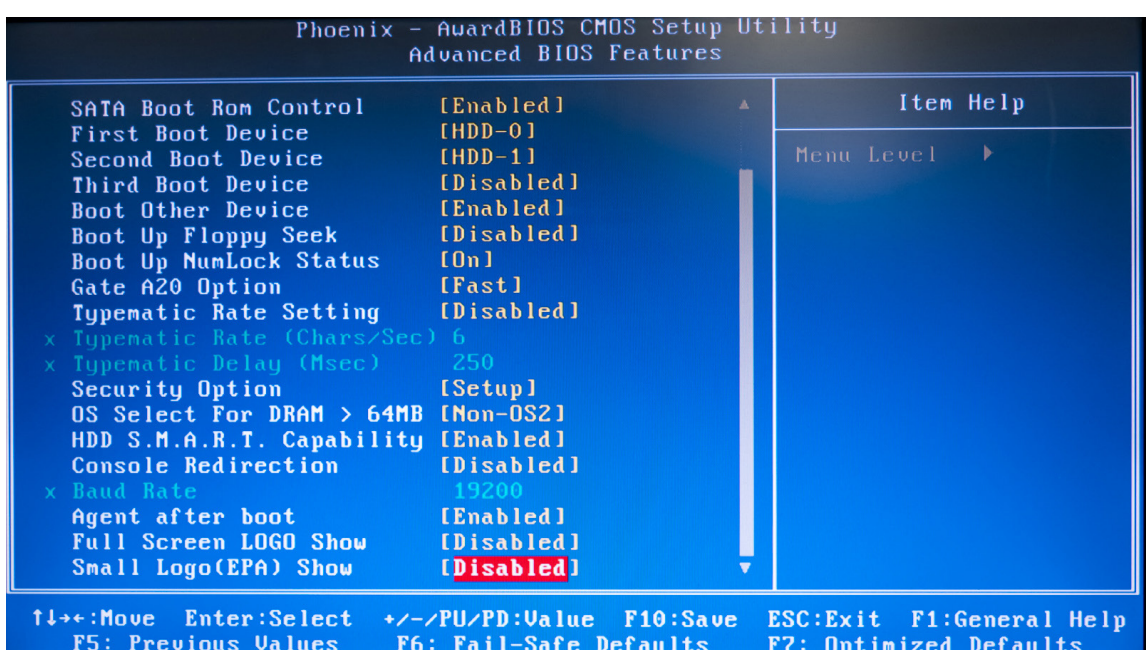

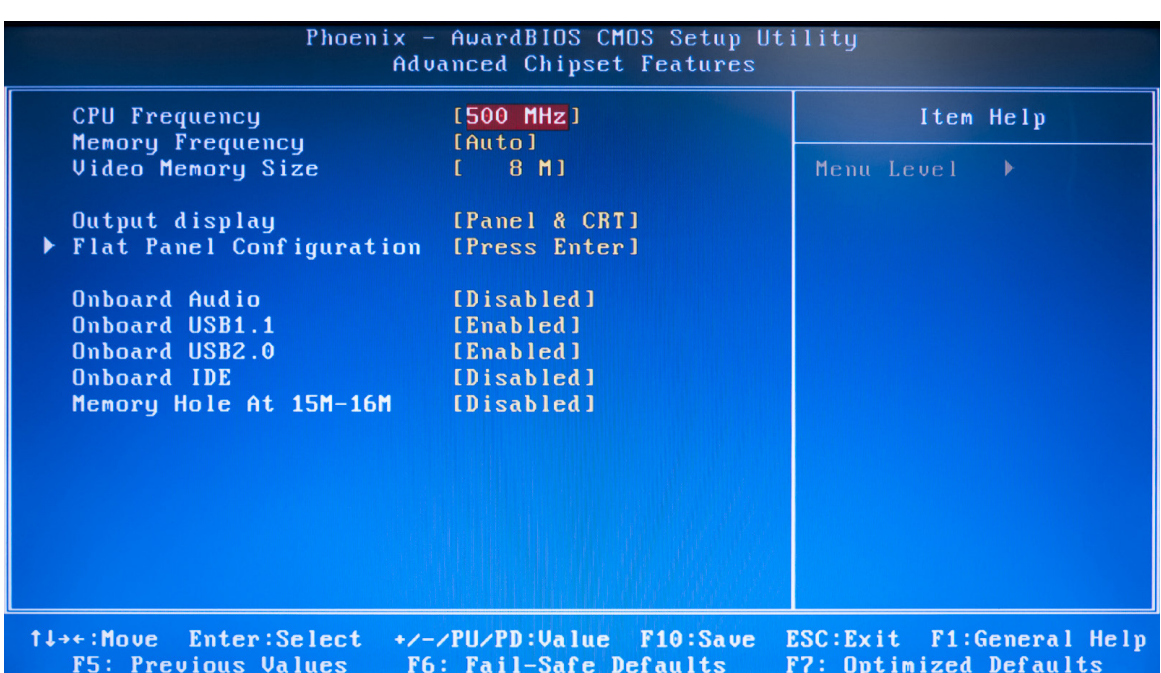

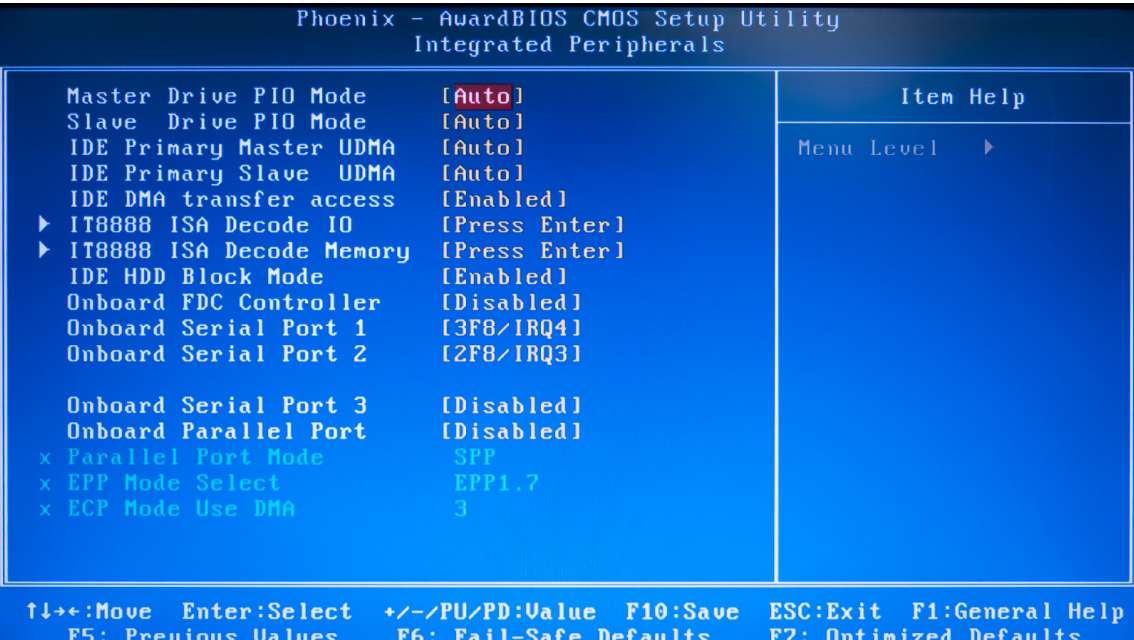

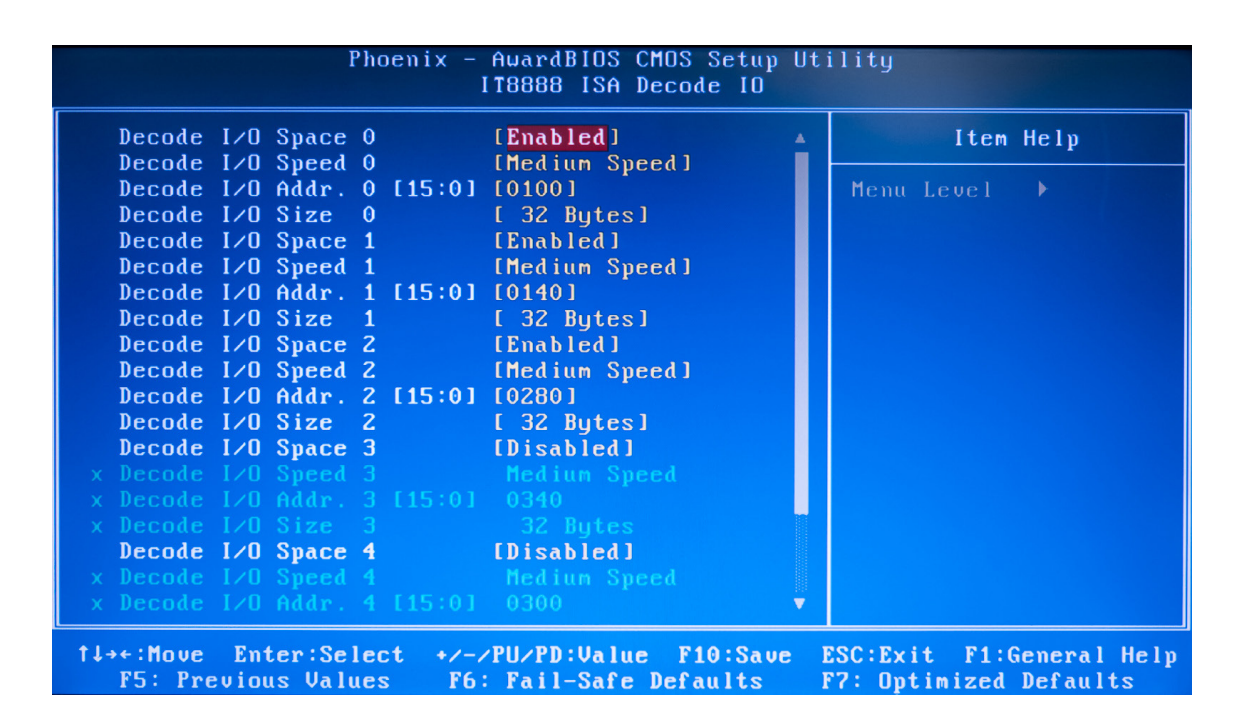

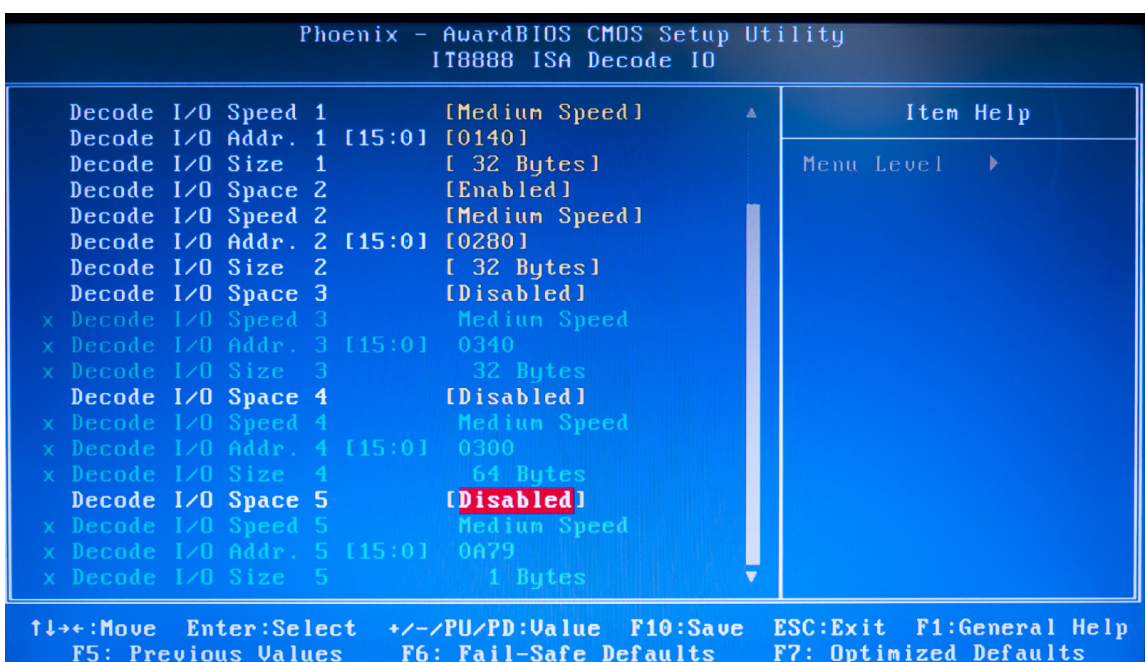

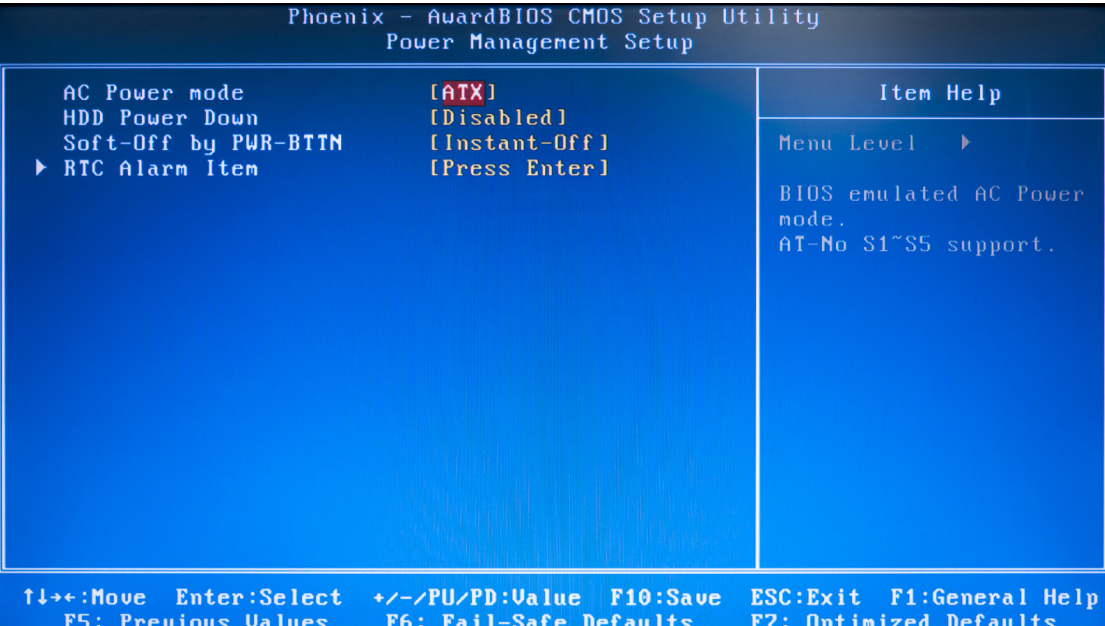

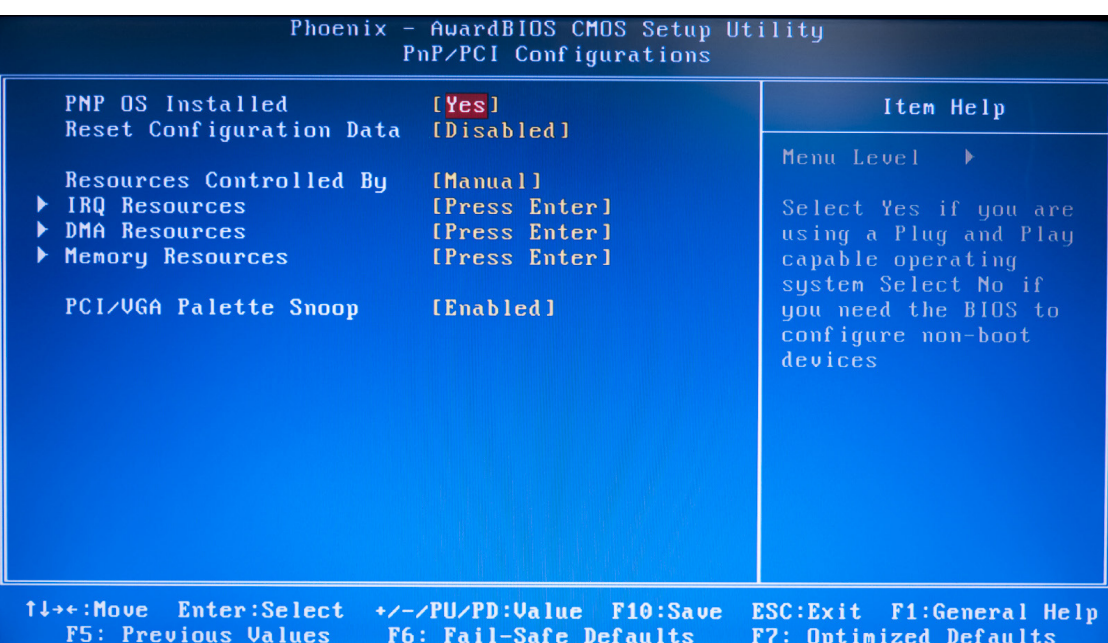

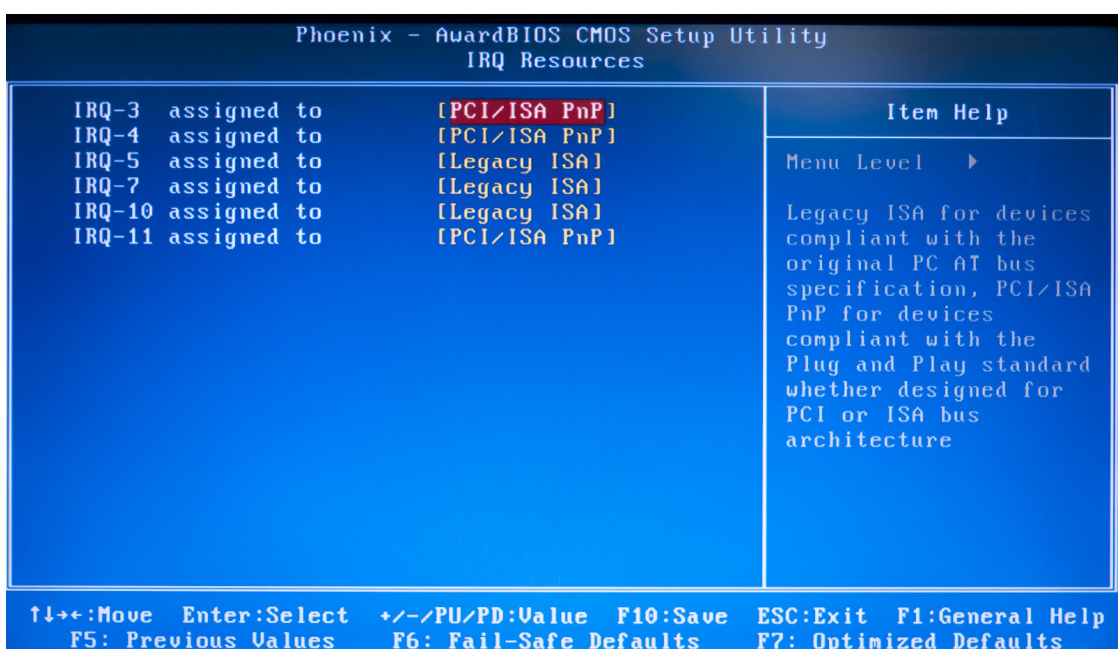